Институт развития образования Республики Башкортостан

# **Подготовка обучающихся к ГИА в системе обучения «Прогресс»**

*Методические рекомендации*

Уфа 2018

## **Оглавление**

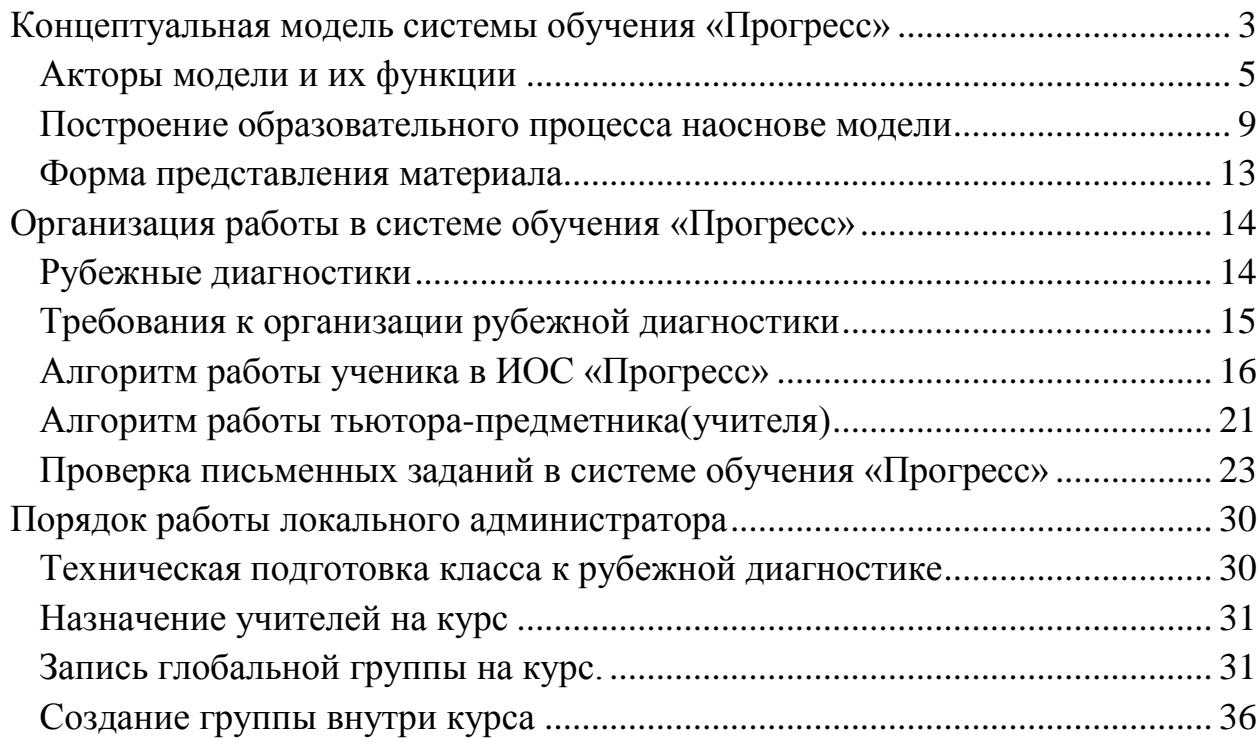

#### **Концептуальная модель системы обучения «Прогресс»**

<span id="page-2-0"></span>Целью построения концептуальной модели является описание предметной области и её свойств, в нашем случае – это подготовка к ГИА, интегрированная в образовательный процесс.

Концептуальная модель позволяет выявить и детализировать причинно-следственные связи и ключевые процессы, а также систематизировать полученную информацию. Кроме того, концептуальная модель позволяет определить основные понятия системы, которые применяются при описании структуры модели.

Предлагаемая модель предполагает подготовку не только в выпускных классах, но и на основной и средней ступенях образования. Периодически проводимая диагностика позволит заблаговременно выявлять пробелы в знаниях обучающихся и принимать соответствующие меры, которые будут отражены в образовательном маршруте, а также поможет планомерно расширять знания за пределы школьной программы с целью полноценной подготовки к ГИА.

Процесс интеграции в школьную программу должен быть тщательно проработан при детализации модели, чтобы избежать возникновения противоречий. Очевидно, что электронные курсы не могут и не должны заменять уроки учителя. Электронные курсы должны служить для заполнения пробелов в знаниях и расширения школьной программы. Курсы необходимо согласовывать с примерной образовательной программой, реализованной в учебно-методических комплексах (УМК), чтобы не нарушать принцип преемственности в изложении материала. Нарушение этого принципа при изучении многих школьных предметов может ухудшить усвоение школьной программы. Интегрированы будут и процессуальные элементы подготовки к ГИА, как заполнение ответов на бланках, максимально приближенных к реальным, знакомство с процедурой проведения экзаменов.

Модель предполагает применение двух видов диагностики промежуточной и рубежной. Рубежная диагностика проводится с целью детальной проверки усвоенных знаний и полученных умений. Результаты проведения такой диагностики необходимы для построения индивидуального плана подготовки к ГИА, по собственному для каждого ученика образовательному маршруту. Целью промежуточной диагностики является проведение текущего контроля по тем разделам или темам, которые вызвали трудности при прохождении рубежной диагностики. Для проведения промежуточной диагностики создана специальная база диагностических материалов по каждому предмету, позволяющая быстро и объективно проводить мониторинг достижений обучающихся. Для проведения рубежной диагностики разработаны специальные контрольно-измерительные материалы (КИМ). Эти КИМы содержат задания с развернутым ответом, четкие, объективные критерии оценивания.

По результатам проведения таких работ будет выстраиваться образовательный маршрут подготовки к ГИА для каждого обучающегося.

Для снижения трудоемкости составления индивидуальных планов можно по результатам диагностики разбить обучающихся на группы и составить для каждой из них план группы.

#### *Акторы модели и их функции*

<span id="page-4-0"></span>Модель предполагает использование в качестве технической базы информационно-образовательную среду (далее – ИОС). Взаимодействие между участниками образовательного процесса будет происходить как через ИОС, так и непосредственно друг с другом. Приведем описание основных акторов разработанной модели, их функций и взаимосвязей между ними.

Исходя из представленных выше целей и задач, определены компоненты, которые будут взаимодействовать между собой.

Очевидно, что ключевой фигурой в модели является обучающийся, ведь именно для формирования его компетенций построена вся модель. Его основными функциями являются:

- изучение материалов в соответствии с индивидуальной образовательной траекторией;
- прохождение диагностики (промежуточной и рубежной) для проверки усвоенного материала;
- выполнение практических работ по изученному материалу;
- процессуальная подготовка к проведению ГИА;
- прохождение психологических тренингов.

Как видно, для организации работы обучающихся в ИОС необходимо составление индивидуального плана работы (по образовательному маршруту), эту роль выполняет тьютор-предметник (каждый по своему предмету). Функциями тьютора-предметника являются:

- формирование собственного обучающего контента, в том числе с использованием готовых ЭОР;
- проведение рубежных диагностик предметных компетенций обучающихся;
- консультирование обучающихся.

Контролирующую роль в данной системе играет тьютор, основными функциями которого являются:

сопровождение работы модели в образовательной организации;

- анализ мониторинга достижений обучающихся;
- определение образовательных задач для педагогов;
- проведение диагностики психологической готовности к ГИА и ее анализ;
- процессуальная подготовка обучающихся и родителей к проведению ГИА;
- принятие управленческих решений в рамках внутришкольного мониторинга системы качества образования.

Немаловажную роль при подготовке к ГИА играют родители обучающихся, которые могут дополнительно стимулировать и осуществлять контроль за подготовкой. Функциями родителя в модели являются:

- контроль результатов достижений обучающегося;
- получение консультаций психолога по вопросам подготовки обучающихся к ГИА;
- процессуальная подготовка к проведению ГИА.

Как показывает практика внедрения СДО в образовательные организации, для нормального функционирования системы дистанционного обучения необходим администратор он-лайн платформы, который сможет оперативно реагировать на всевозможные технические проблемы при работе с ИОС. Функции администратора:

- техническое сопровождение ИОС;
- администрирование СДО;
- внедрение СДО в ОО;
- осуществление технической поддержки пользователей. ИОС должна включать в себя следующие компоненты:
- подсистема идентификации и аутентификации;
- подсистема доставки образовательного контента;
- подсистема организации и проведения диагностики;
- подсистема организации учебного процесса;

подсистема формирования собственного обучающего контента.

Схематическое представление объектов и связей между объектами представлено на рисунке 1. По этой схеме можно проследить, между какими объектами модели существует взаимосвязь. Из представленной схемы видно, что через информационно-образовательную среду с учеником напрямую или косвенно взаимодействуют все объекты модели. Непосредственно взаимодействовать с учеником может только учитель, родитель и тьютор. Взаимодействие администратора с учеником, также как и с родителем, не предполагается, так как в этом нет необходимости. Непосредственное взаимодействие с администратором осуществляется только тьютором, который организует диагностику и контролирует работу учеников, ведущуюся в соответствии с образовательным маршрутом. Возможность прямого взаимодействия тьютора с учеником позволит повысить эффективность модели, поскольку некоторые методики обучения, а также проведение некоторых психологических тренингов лучше применять непосредственно, т.е. вне ИОС.

Для снижения трудоемкости составления индивидуальных планов можно по результатам диагностики разбить обучающихся на группы и составить для каждой из них план группы.

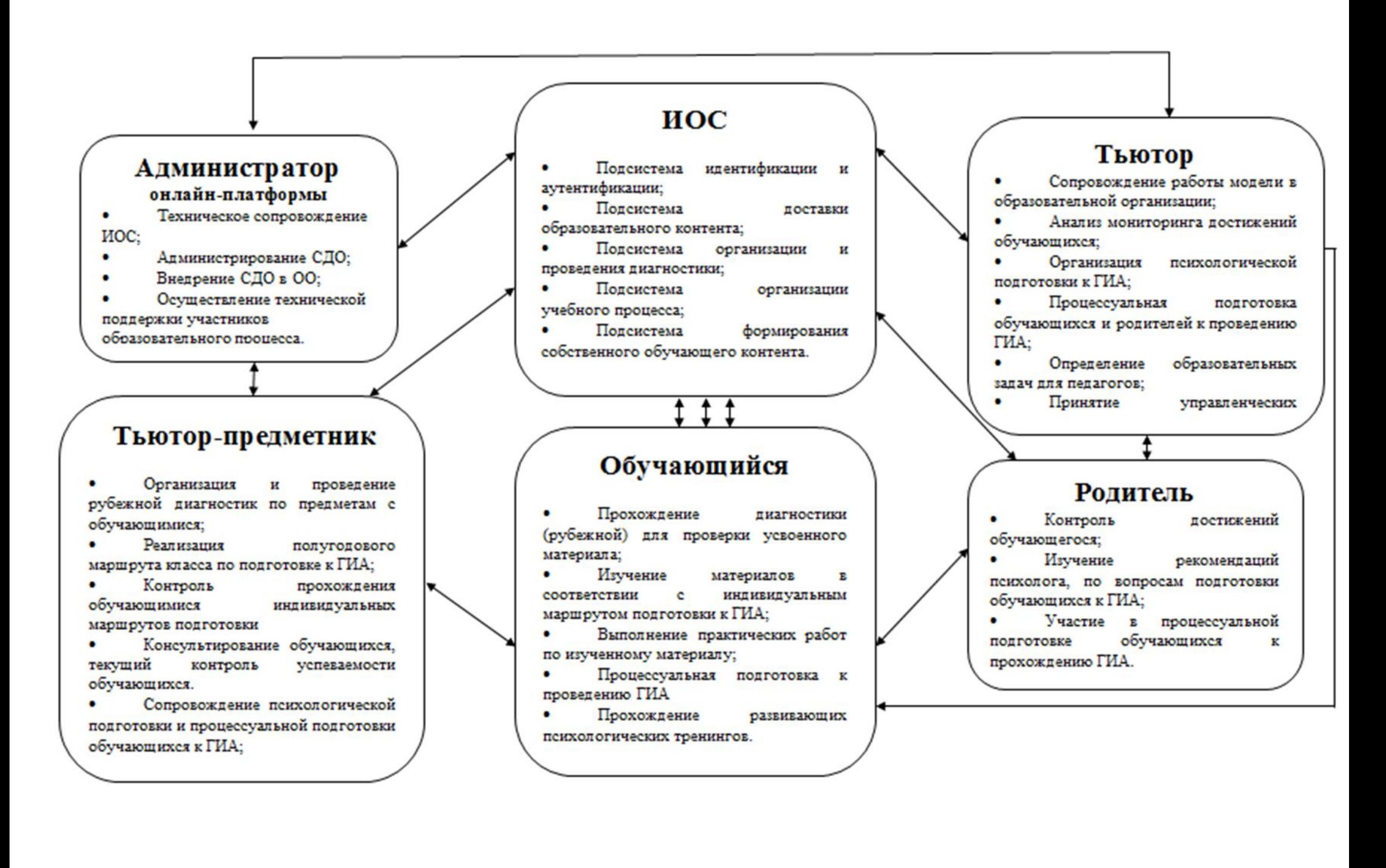

#### *Построение образовательного процесса на основе модели*

<span id="page-8-0"></span>Зачастую подготовка к экзамену происходит без детальной диагностики компетенций обучающегося. Это приводит к нарушению основополагающего принципа «от простого к сложному». Разумеется, и эффективность такой подготовки значительно ниже.

Работа по подготовке к ГИА в рамках модели предполагается на протяжении длительного процесса обучения. При этом процесс подготовки к ГИА, предусматриваемый моделью, имеет циклический характер. Это значит, что подготовка обучающихся к ГИА будет поэтапной. Каждый этап начинается с рубежной диагностики, которая необходима для того, чтобы оценить уровень подготовки обучающегося. Затем происходит детальный анализ результатов диагностики, на основе которого строится индивидуальный образовательный маршрут. После чего в соответствии с полученным маршрутом обучающийся самостоятельно в СДО изучает разделы/ темы, вызвавшие затруднения. Обучающиеся устраняют пробелы, возникшие в процессе освоения школьной программы, и получают знания, необходимые для перехода на следующий этап подготовки. Схематически этот процесс представлен на рисунке 2.

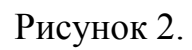

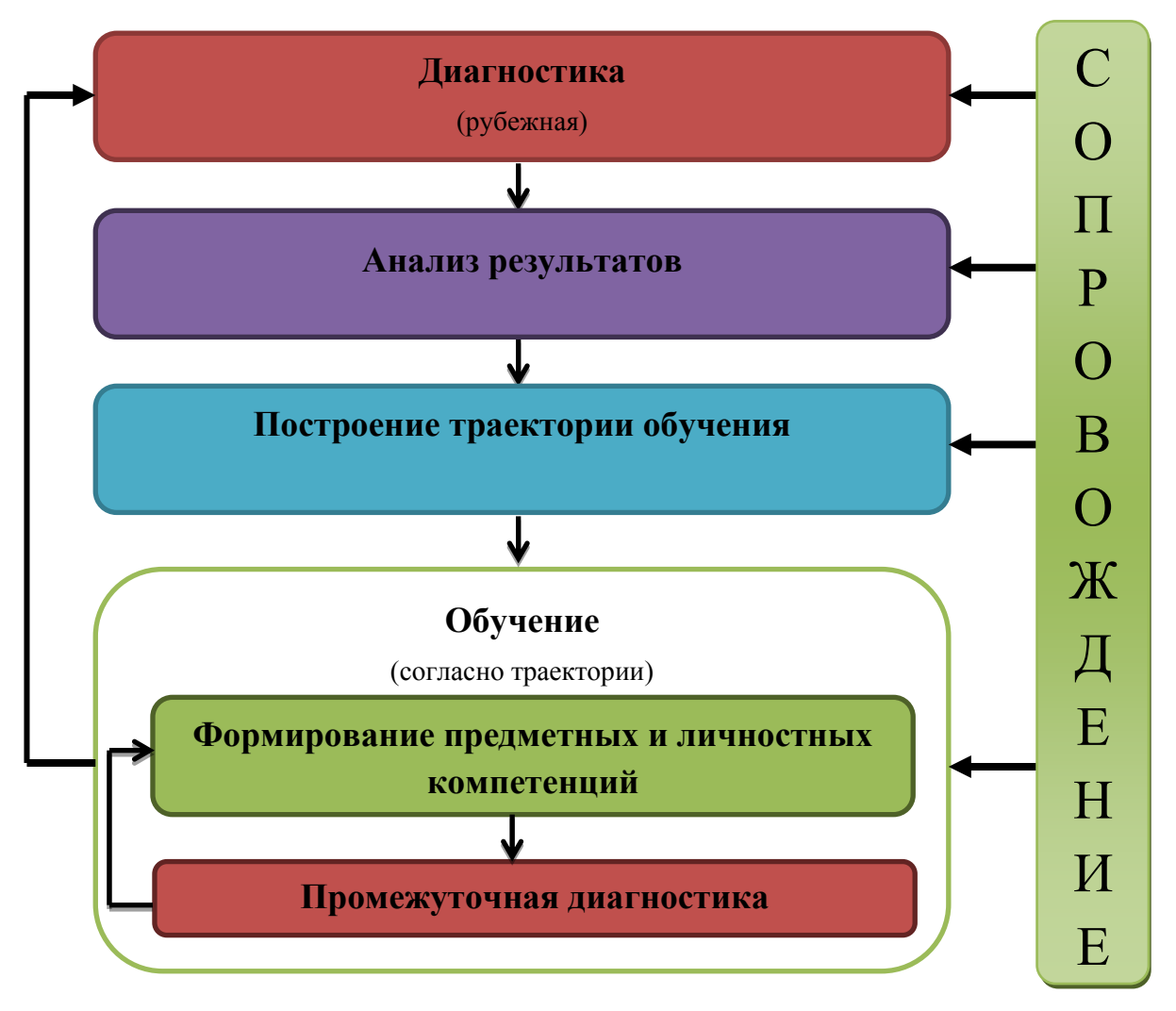

Построение всего процесса предполагается на основе взаимодействия с ИОС и взаимодействия участников образовательного процесса. Очевидно, что для эффективной работы всей модели необходимо её постоянное сопровождение. Сопровождение предполагает ряд регулярных мероприятий:

1. Поддержание ИОС в актуальном и работоспособном состоянии.

- обновление и пополнение ЭОР;
- обновление диагностических материалов;
- внедрение нового эффективного инструментария;
- использование методических нововведений.
- 2. Издание актуальных методических материалов и нормативных документов.

Рубежная диагностика предназначена, в первую очередь, для определения образовательного маршрута обучающегося. В связи с этим диагностические материалы содержат систему разноуровневых задач, которые позволяют составить полную картину знаний обучающегося или группы обучающихся по определенному предмету. Рубежная диагностика проводится по тщательно проработанным контрольно-измерительным материалам, с заданными критериями, подробным описанием. Рубежные диагностики составлены в двух вариантах. На выполнение рубежных диагностик в 5-7 классах отводится 45 минут (1 академический час), с 8 класса – 90 минут (2 академических часа).

Траектория обучения в свою очередь включает все подразделы и темы, необходимые для полноценного освоения разделов, вызвавших трудности. При этом траектория обучения построена таким образом, чтобы соблюдалась преемственность в изложении материала.

Процесс обучения подразумевает формирование предметных и личностных компетенций.

Под формированием предметных компетенций подразумевается формирование всех специфических способностей, необходимых для эффективного выполнения конкретного действия в конкретной предметной области и включающие узкоспециальные знания, особого рода предметные умения, навыки по конкретному учебному предмету.

На подготовительном этапе разработчиками модели проводится декомпозиция предметных компетенций по каждому из предметов, заявленных в гранте. При проведении декомпозиции на основе спецификации и кодификатора по каждому предмету выделяются основные элементы содержания, проверяемые ГИА

Далее на основании проведенных декомпозиций составляются материалы рубежных диагностик и для каждого выявленного элемента содержания подбирается обучающий контент, составляется промежуточная и рубежная диагностика.

Большое внимание в предлагаемой модели уделяется психологической подготовке, т.е. формированию личностных компетенций. При реализации модели предполагается формирование личностных компетенций (основы саморегуляции, самоорганизации, методики снятия тревожности, контроль эмоций и отработка соответствующих навыков, устранение когнитивных трудностей, т.е. трудностей, связанных с развитием основных психических функций мозга: памяти, внимания и развитием мышления).

Начиная с 8 класса, предполагается дополнительная процессуальная подготовка. Знание о процедуре прохождения экзамена позволяет выпускнику быть более собранным во время организационных моментов и во время самого экзамена и подготовиться к возможным трудностям, которые могут возникнуть в процессе прохождения ГИА.

<span id="page-12-0"></span>Контент – совокупность учебных материалов для обучения, включающая в себя текстовые материалы, схемы, видеоуроки, практические задания и дополнительные материалы.

Контент формируется по каждой представленной теме имеет следующую структуру:

- текстовый материал с иллюстрациями, схемами и таблицами;
- видеоуроки;
- дополнительные материалы (гиперссылки на доп. источники);
- практические задания по данной теме (оформляются в виде тестов различного типа);

Для формирования контента можно использовались различные источники такие как: ресурсы образовательных порталов. В контенте содержатся подробный разбор конкретных примеров разной сложности.

По каждой теме сформированы практические задания для отработки тщательной отработки умений и навыков. Практические задания сформированы преимущественно в виде тестов открытого типа, также применяются задания с выбором ответа, задания на соответствие и др.

Также ценность представляют дополнительные материалы. Если представленного материала обучающемуся для понимания темы не достаточно, то он может просмотреть дополнительные материалы на сторонних источниках. Дополнительные материалы представляются в виде гиперссылок. В качестве дополнительных материалов выступают сайты по конкретным предметам (часто персональные сайты учителей по предметам), видео-материалы с Youtube и т.п.

#### **Организация работы в системе обучения «Прогресс»**

<span id="page-13-0"></span>Модель, которая лежит в основе системы обучения «Прогресс», предполагает прохождение обучающимися рубежных диагностик каждые полгода.

В связи с тем, что оснащение компьютерами (планшетами) образовательных организаций в большинстве своем недостаточно, зачастую в образовательной организации всего один компьютерный класс, организация рубежных диагностик сильно осложняется. Кроме того организация таких диагностик процедура достаточно трудоемкая из-за необходимости проводить подготовительные работы, такие как выдача прав на прохождение рубежной диагностики, создание групп и т.д. Перечень подготовительных работ подробно описан в параграфе «Инструкции для администратора». Еще следует напомнить, что рубежная диагностика для обучающихся 8 классов и старше проводится целых 90 минут, т.е. два урока. Все эти обстоятельства приводят к необходимости планирования рубежных диагностик для всех классов по предметам. Результатом планирования предполагается график, в котором фиксируется **дата** проведения рубежной диагностики, **класс**, **предмет**, **ответственный учитель**, **номер кабинета**. Предполагаемая форма графика представлена в *приложении 1*.

#### *Рубежные диагностики*

<span id="page-13-1"></span>Рубежная диагностика – диагностика, предназначенная для определения уровня знаний, умений и навыков обучающихся. Главной целью проведения такой диагностики является построение плана подготовки обучающихся к Государственной итоговой аттестации на ближайшее полугодие.

Рубежные диагностики проводятся 2 раза в год. В начале и в середине учебного года по всем предметам, которым предполагается прохождение Государственной итоговой аттестации.

Диагностические материалы состоят из двух частей:

- 1. Задания с коротким ответом, выбором правильного ответа (правильных ответов), на соответствие;
- 2. Задания с развернутым ответом. (Задания 2-й части обучающиеся выполняют на отдельном листе (листах)).

При этом вторые рубежные диагностики в 9 и 11 классах проводятся проводиться в форме ОГЭ, ЕГЭ и соответствуютКИМам по структуре.

Диагностические материалы составлены в двух вариантах с аналогичными заданиями.

После проведения процедуры диагностики проводится анализ её результатов, а именно выявление «пробелов» в знании самых важных (ключевых) элементов школьного курса, усвоенных на предыдущих этапах обучения необходимых как непосредственно, так и косвенно для успешного прохождения Государственной итоговой аттестации.

По результатам проведения рубежной диагностики строятся:

– индивидуальные маршруты подготовки обучающихся к ГИА на ближайшее полугодие;

– план корректирующей работы с классом;

### *Требования к организации рубежной диагностики*

- <span id="page-14-0"></span> Все задания выполняются участниками Рубежной диагностики в компьютерном классе, в котором есть отдельные рабочие места для выполнения. Каждому обучающемуся должно быть предоставлено рабочее место оснащенное компьютером (стационарный компьютер, ноутбук, планшет) с доступом к интернету.
- Организатор (тьютор-предметник) должен:
- напомнить участникам диагностики о запрете иметь при себе и использовать во время проведения диагностики мобильные телефоны,

иные средства связи, программное обеспечение, установленное на компьютере, кроме браузера, с которого производится в систему.

- провести краткий инструктаж для участников диагностики
- следить за порядком в аудитории и не допускать: разговоров участников диагностики между собой, обмена любыми материалами и предметами между участниками диагностики, использования мобильных телефонов, иных средств связи и программного обеспечения установленного на компьютере за исключением Браузера с которого произведен вход в систему; хождения по кабинету во время диагностики.
- В том случае, если участник диагностики предъявил претензию по содержанию задания своего КИМ, необходимо зафиксировать суть претензии и записать об этом в специально созданном для этого форуме или отправить администратору системы по эл. почте после окончания процедуры диагностики. При возникновении технических сбоев участник диагностики обращается к организатору в аудитории. Если технический сбой не устраним за короткое время (3-5 минут), то участнику диагностики должен быть предложен резервный компьютер.
- **Сбор результатов практической части диагностики.** По окончании диагностики организатор должен: объявить, что процедура проведения Рубежной диагностики окончена; принять у участников диагностики бланки ответов по второй части диагностики.

После окончания процедуры Рубежной диагностики и сбора заданий 2-й части. Организатор (тьютор-предметник) должен проверить решения заданий с развернутым ответом обучающихся и выставить оценки в соответствии с критериями оценивания (см. пункт «Проверка письменных заданий в системе обучения Прогресс»).

### *Алгоритм работы ученика в ИОС «Прогресс» Прохождение рубежной диагностики.*

<span id="page-15-0"></span>Рубежная диагностика по предмету проводится в соответствии с графиком проведения. В день проведения диагностики в указанное время необходимо явиться в заранее подготовленный кабинет. Дождаться учителя (тьютора-предметника) и начинать прохождение рубежной диагностики в его присутствии по адресу

[http://progress.irorb.ru.](http://progress.irorb.ru/)

Если ученик ранее не работал в ИОС «Прогресс», учитель-предметник должен предоставить логин и пароль для авторизации.

Рассмотрим последовательность действий ученика на примере предмета *математика*. После авторизации ученик должен выбрать из списка категорию, в которой находится необходимая «Рубежная диагностика».

## КАТЕГОРИИ КУРСОВ **29 Разное 29 Математика** • Информатика ₹Э Физика

Далее ученик открывает подкатегорию «Рубежные диагностики».

▶ Рубежные диагностики **Математика контент** 

**САнализ результатов ОГЭ и ЕГЭ по математике** 

Открываем необходимую рубежную диагностику соответствующую классу обучаемого и полугодию, например, «**Математика 8 класс полугодие 1 вариант 1**»

> С. Математика 8 класс полугодие 2 **У.** Математика 8 класс полугодие 1 С. Математика 7 класс полугодие 2 С. Математика 7 класс полугодие 1

Какой вариант будет выполнять данный класс, определяет учитель. Выберем, например, 1-ый вариант.

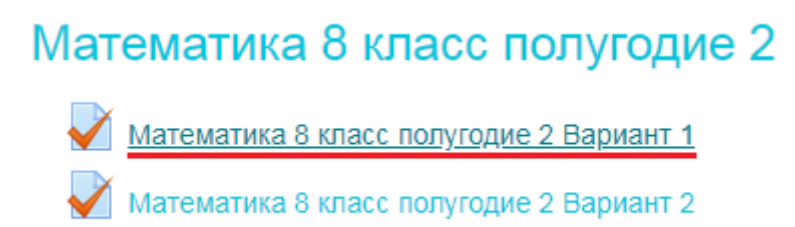

Далее ученик нажимает на кнопку «Начать тестирование». Для прохождения рубежной диагностики дается всего одна попытка и время её прохождения ограничено.

Ученик выполняет все задания, переходя от одного к другому, нажимая кнопку следующая страница.

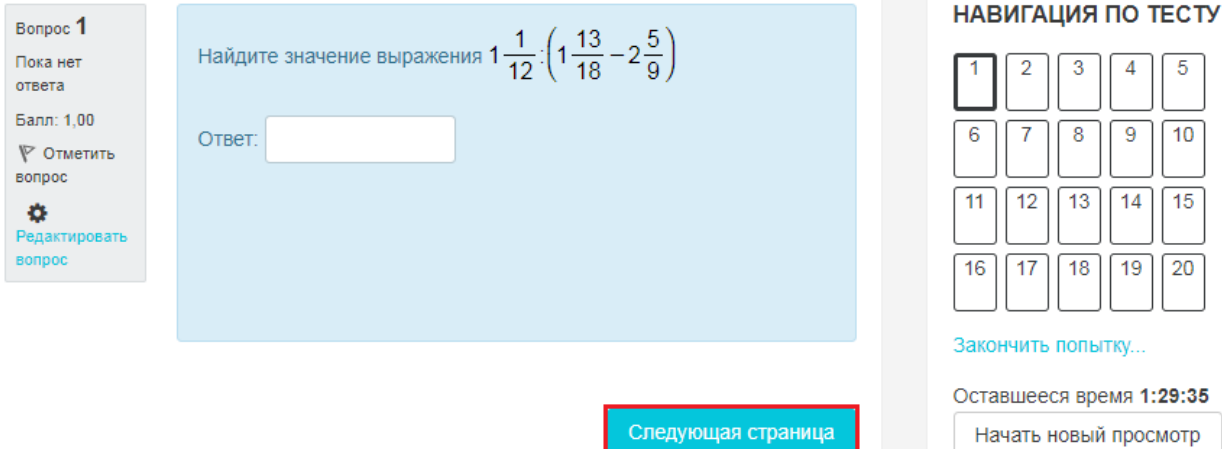

Выполнив все задания, ученик нажимает на кнопку либо на ссылку «закончить попытку…». На следующей странице отобразится список с наименованиями вопросов с отображением их статуса. Внизу этой страницы ученик должен нажать на кнопку «Отправить и завершить тест».

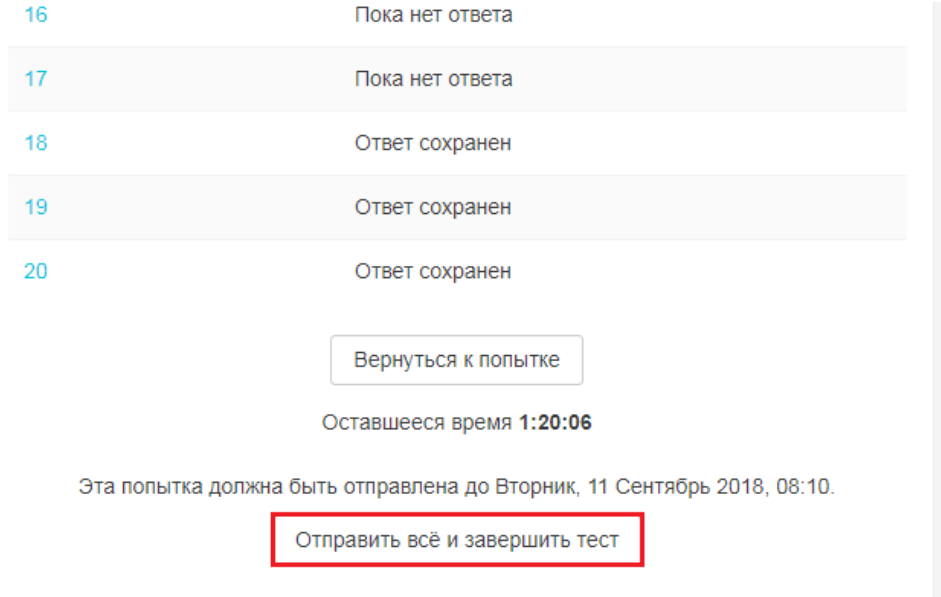

На запрос о подтверждении также нажимаем на кнопку «Отправить и завершить тест», после чего откроется страница с формулировками заданий рубежной диагностики и правильными ответами. Закончив обзор, ученик внизу страницы нажимает на кнопку «Закончить обзор».

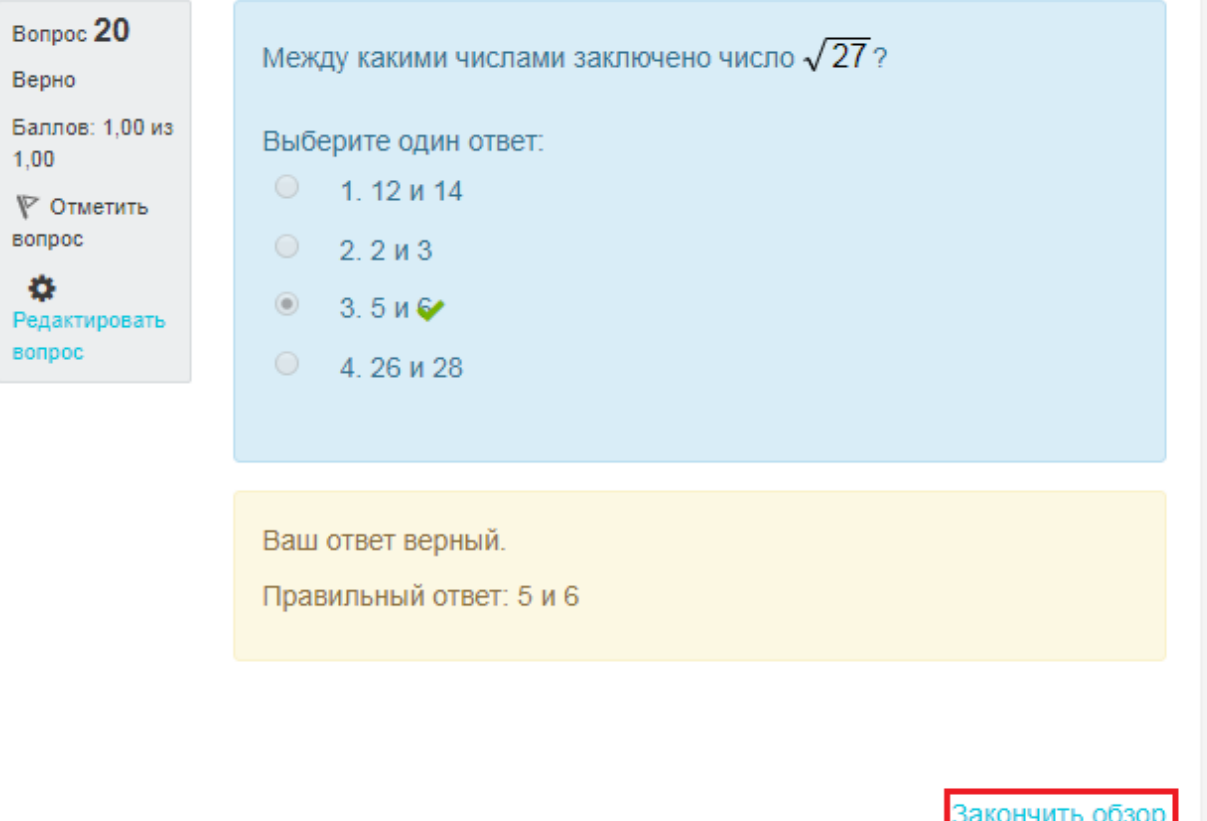

Открывается страница с общим результатом диагностики и маршрутом подготовки ученика на предстоящее полугодие

#### Результаты ваших предыдущих попыток

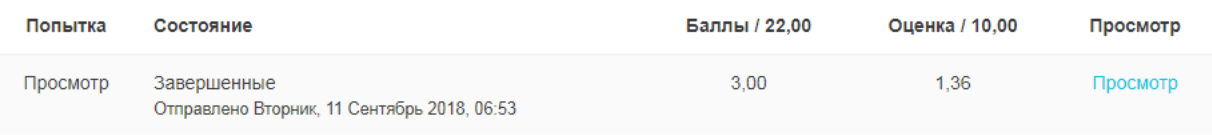

Высшая оценка: 1,36 / 10,00.

Пройти тест заново

#### Маршрут подготовки к ГИА

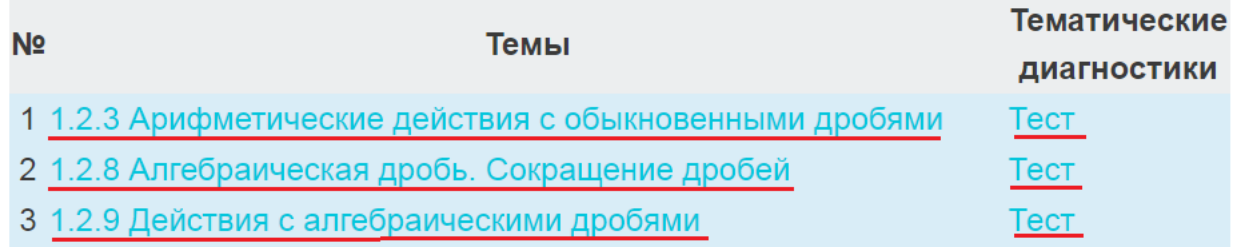

Представленный список тем является списком ссылок, по которым ученик может перейти непосредственно к контенту и соответствующим диагностикам.

Таким образом, ученик, изучая каждую тему из маршрута и выполняя тест каждой из них, заполняет пробелы в знаниях, которые препятствуют дальнейшему обучению, и, конечно же, подготавливается к государственной итоговой аттестации.

При следующем сеансе работы ученик аналогично открывает рубежную диагностику, которую он проходил, и работает по маршруту обучения, который будет доступен в течение учебного года.

### *Алгоритм работы тьютора-предметника (учителя)*

<span id="page-20-0"></span>Тьютор-предметник организует рубежную диагностику в соответствии с графиком. Тьютору-предметнику необходимо заранее убедиться в том, что класс, за которым он закреплен, добавлен в соответствующую рубежную диагностику и в ней создана группа. Для этого он по своему логину и паролю должен войти в ИОС по адресу

### [http://progress.irorb.ru.](http://progress.irorb.ru/)

Если ученики впервые пользуются ИОС «Прогресс», то перед началом процедуры проведения рубежной диагностики тьютор – предметник выдает ученикам логины и пароли для работы, которыми они будут пользоваться в течении всего времени обучения.

Тьютор-предметник организует всю работу и поясняет ученикам алгоритм работы ученика в процессе прохождения рубежной диагностики. Рубежная диагностика проводится в соответствии с требованиями к проведению рубежных диагностик (см. п. *Требования к процедуре проведения Рубежных диагностик*).

После проведения рубежной диагностики учителю в течении 3-5 дней необходимо проверить задания с развернутым ответом. (см. п. «*Проверка письменных заданий в системе обучения «Прогресс»*»).

После проведения рубежной диагностики учителю становится доступен маршрут подготовки к ГИА для всего класса. Для того, чтобы открыть этот маршрут, необходимо открыть рубежную диагностику, которая проводилась в классе, например, «**Математика 8 класс полугодие 1 вариант 1**». В правом верхнем углу нажимаем на значек шестеренки и в меню выбираем пункт маршрут по классу.

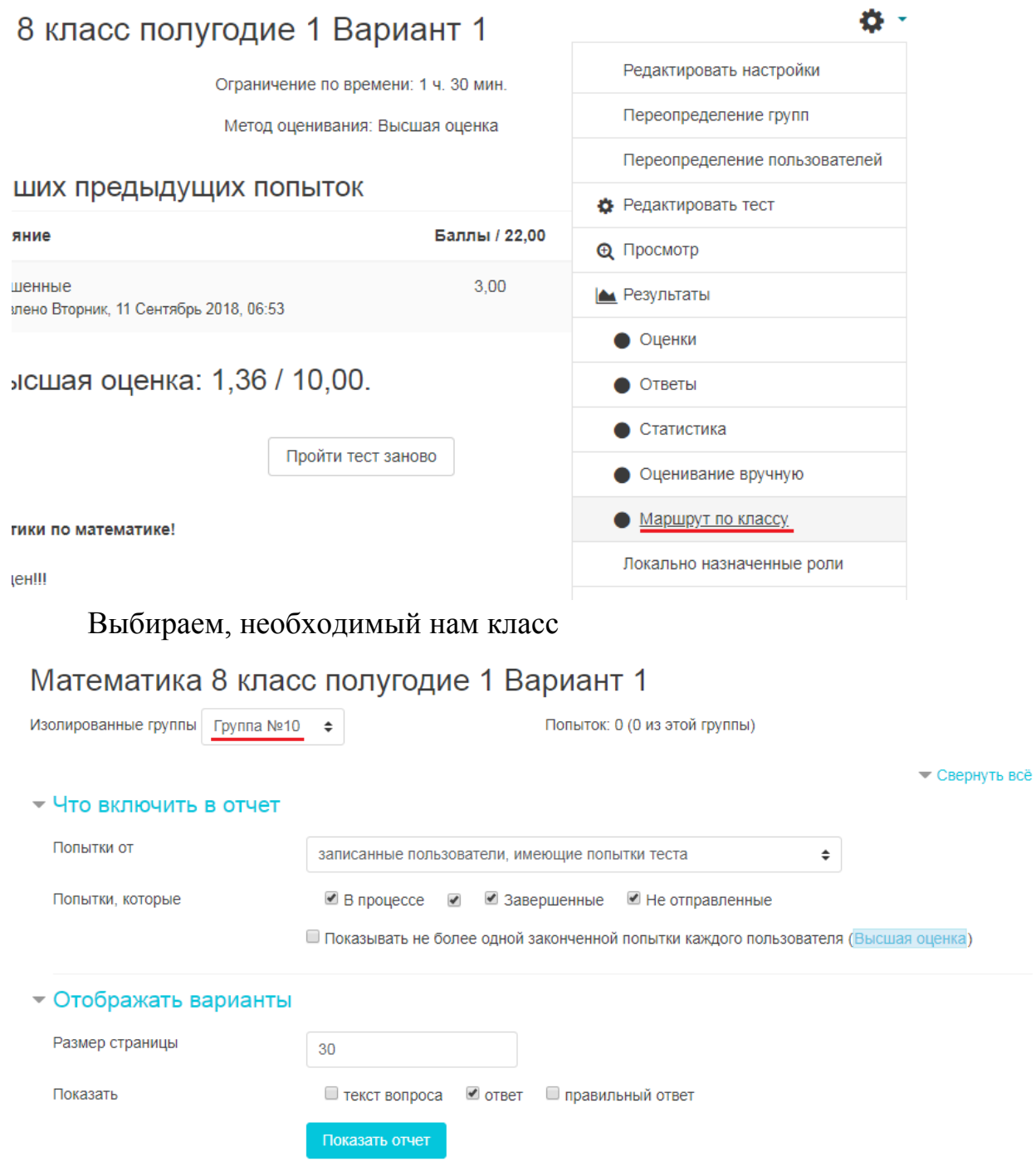

И ниже на этой странице становится доступен маршрут подготовки по классу (группе) на предстоящее полугодие.

#### Маршрут подготовки к ГИА для группы

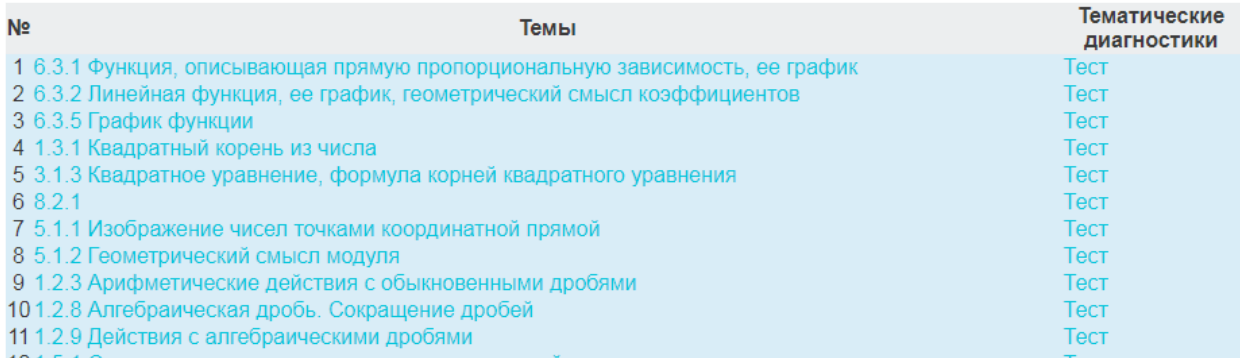

#### <span id="page-22-0"></span>*Проверка письменных заданий в системе обучения «Прогресс»*

Материалы рубежных диагностик аналогично КИМам ГИА состоят из двух частей. Одна часть заданий предполагает их автоматическую обработку, например запись ответа, выбор варианта ответа, установления соответствия и др., вторая часть подразумевает запись полного решения задания.

Таким образом, после проведения рубежных диагностик учителям (тьюторам-предметникам) предстоит проверка заданий 2-й, письменной, части. Для проверки письменных заданий в системе учителям представляются критерии оценивания, по которым они могут выставлять оценки обучающимся за выполненные задания.

Рассмотрим алгоритм проверки письменных заданий рубежной диагностики на примере предмета «Математика». Для того, чтобы начать проверку, необходимо выбрать из списка категорию, в которой находится необходимая вам «Рубежная диагностика».

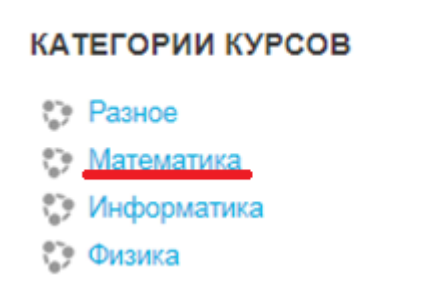

Далее открываем подкатегорию «Рубежные диагностики»

▶ Рубежные диагностики

**• Математика контент** 

• Анализ результатов ОГЭ и ЕГЭ по математике

Открываем курс с необходимой рубежной диагностикой. Рассмотрим проверку на примере рубежной диагностики «**Математика 2 класс полугодие 2 вариант 1**»

3. Математика 10 класс базовый уровень полугодие 1

: Математика 9 класс полугодие 2

3. Математика 9 класс полугодие 1

: Математика 8 класс полугодие 2

Выберем соответственно 1-ый вариант диагностики. Математика 8 класс полугодие 2

Математика 8 класс полугодие 2 Вариант 1

Математика 8 класс полугодие 2 Вариант 2

В появившемся окне в правом верхнем углу нажимаем на кнопку с изображением шестеренки и в меню выбираем пункт.

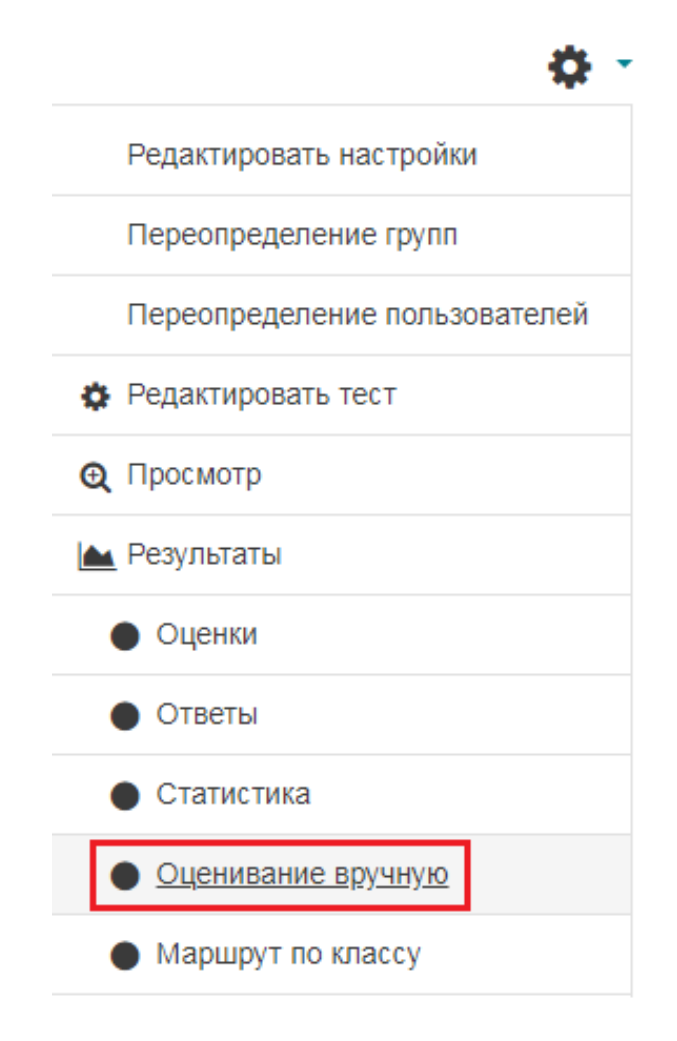

На открывшейся странице появится информация о всех непроверенных заданиях, требующих оценки. В выпадающем списке «Изолированные группы» выберем необходимый класс, тогда в списке отобразятся ученики только данного класса.

Математика 8 класс полугодие 2 Вариант 1

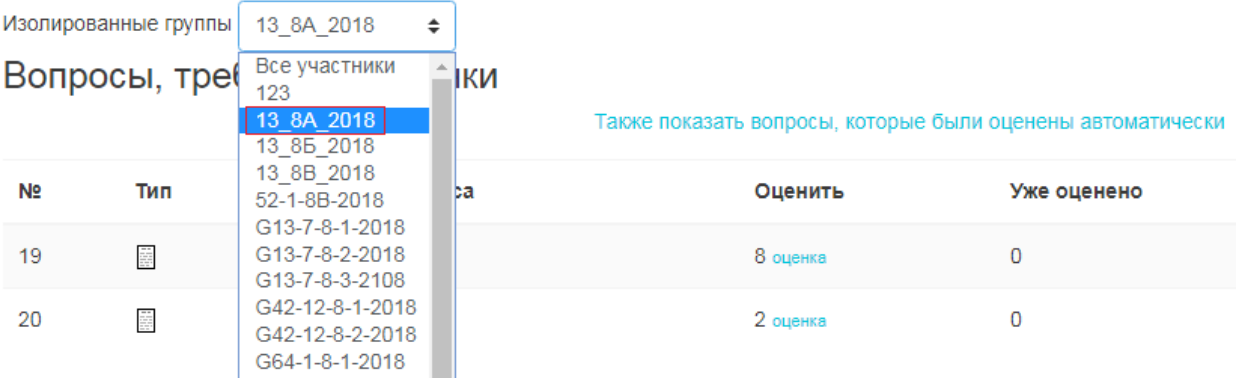

Для того, чтобы приступить непосредственно к оценке, необходимо нажать на ссылку «Оценка».

## Математика 8 класс полугодие 2 Вариант 1

Изолированные группы 13\_8A\_2018  $\div$ 

### Вопросы, требующие оценки

Также показать вопросы, которые были оценены автоматич

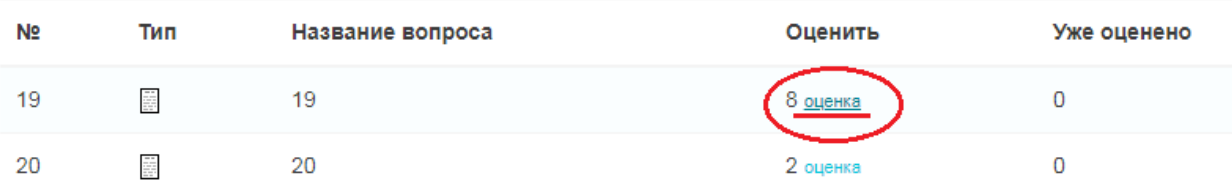

Открывается страница, где размещаются формулировки письменных заданий, решение и ответ ученика, а также на странице ниже отображаются полное правильное решение данного задания и критерии оценивания.

Отображение заданий для проверки можно настроить в верхней части страницы. В частности, количество отображаемых вопросов на странице и порядок предоставления заданий на странице.

## Математика 8 класс полугодие 2 Вариант 1 Оценивание вопроса 19: 19

Назад к списку вопросов

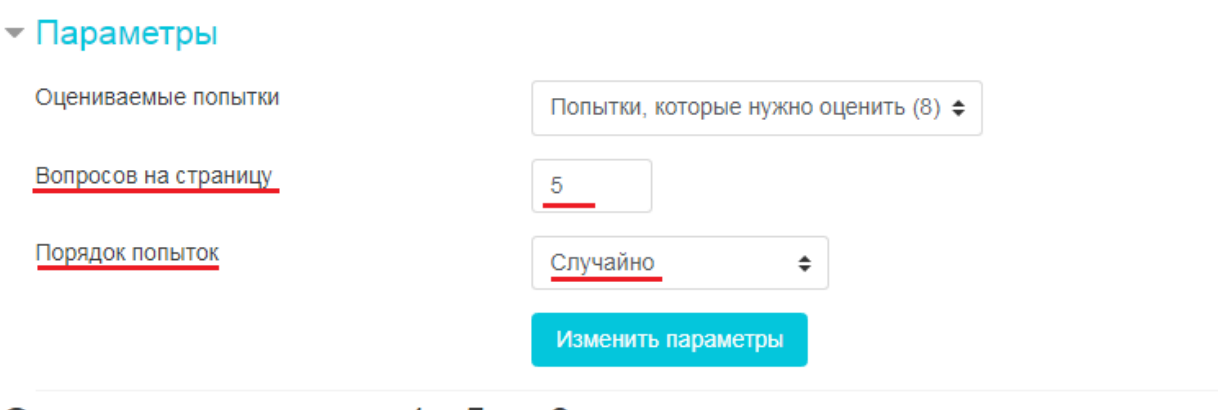

## Оценивание попыток 1 - 5 из 8

## Попытка номер 1 студента А Захарова.

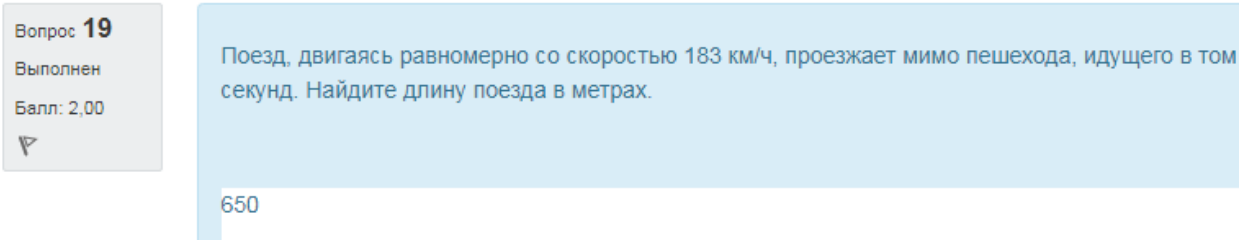

Ниже панели настроек и ответа ученика представлены формулировка задания, правильное решение и критерии оценивания.

Поезд, двигаясь равномерно со скоростью 183 км/ч, проезжает мимо пешехода, идущего в том же направлении паралл поезда в метрах.

650

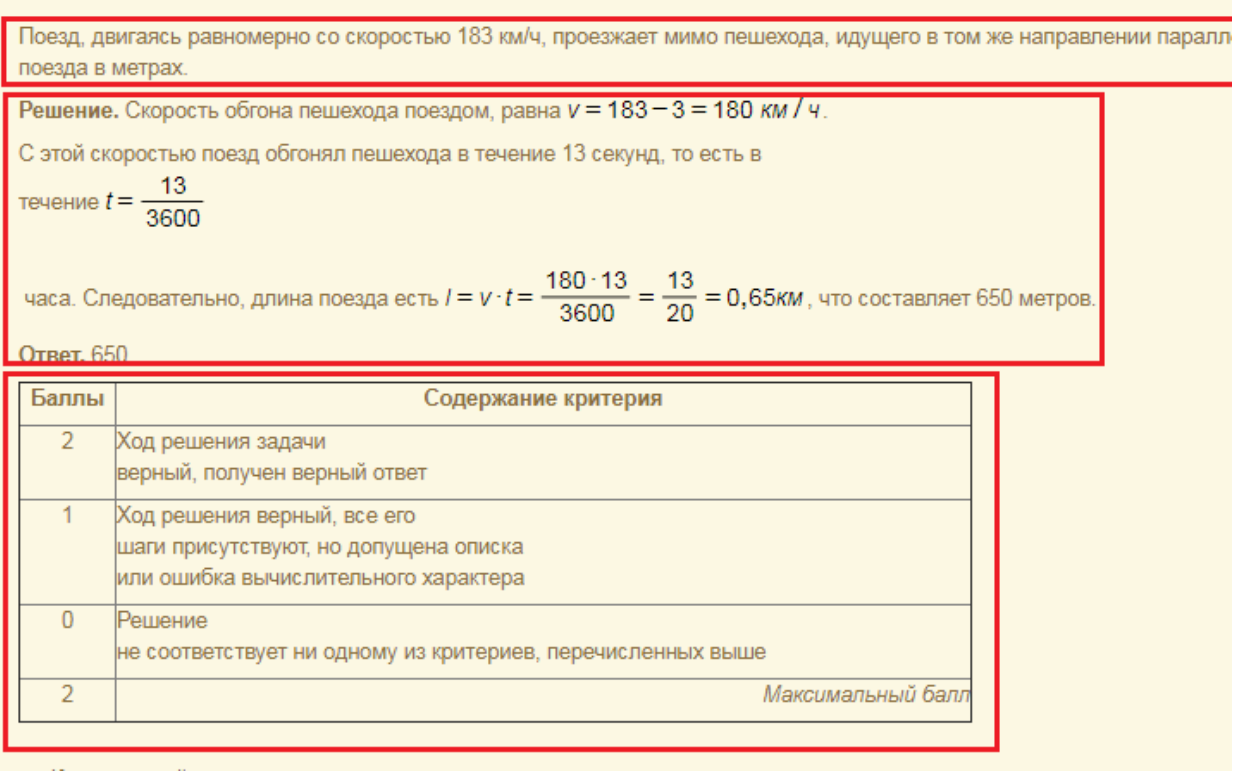

Ниже на этой же странице размещается поле для добавления комментариев и для выставления **балла за письменное задание.** 

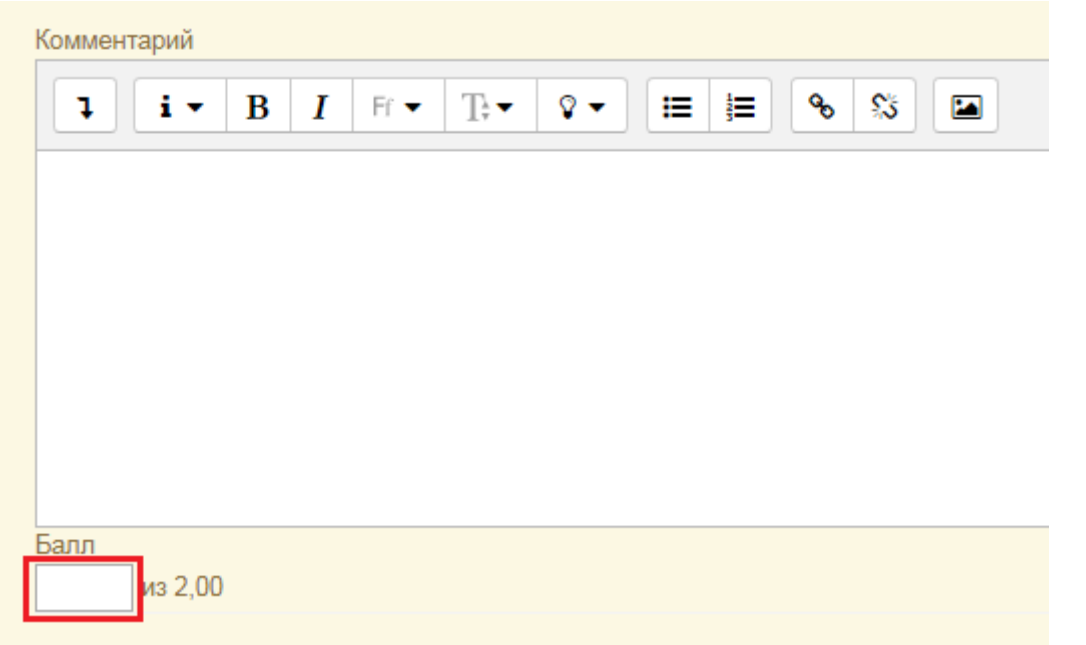

После проверки заданий всех учеников на текущей странице необходимо нажать на кнопку «Сохранить и перейти на следующую страницу»

Сохранить и перейти на следующую страницу

#### **Порядок работы локального администратора**

## <span id="page-29-0"></span>**Регистрация обучающихся и учителей в системе обучения «Прогресс»**

В обязанности локального администратора входят такая функция как организация регистрации обучающихся в системе обучения «Прогресс». Регистрация предполагает сбор сведений о вновь прибывших обучающихся в образовательную организацию в начале учебного года. Составление списков по специальной форме, представленной в *приложении 2*!!!

Поскольку модель обучения предполагает проведения полугодовых рубежных диагностик, которые лежат в основе планирования работы по обучению. Одним из самых важных вопросов является подготовка и организация таких диагностик. В обязанности администратора входят следующие операции. Это запись на соответствующую рубежную диагностику обучающихся класса, которому предстоит проходить рубежную диагностику, создание соответствующей группы в рамках диагностики для дальнейшей удобной работы с результатами и привязка к этой группе учителя, который является основным организатором рубежной диагностики.

### <span id="page-29-1"></span>*Техническая подготовка класса к рубежной диагностике* **Основные понятия**

**Глобальная группа (когорта) –** список учеников, доступный в любом курсе системы. Глобальную группу можно целиком добавлять в какой-либо курс. **Группа (группа курса) –** список учеников, как правило, вместе с учителем, доступный только в пределах курса, в котором она создана. Главная возможность такой группы – возможность просматривать результаты обучения по группе целиком.

### *Назначение учителей на курс*

<span id="page-30-0"></span>Прежде чем начать работу в системе «Прогресс», необходимо пройти регистрацию.

Если вы зарегистрированы, необходимо связаться с администратором по эл. почте, либо по телефону с просьбой добавить Вас в курсы с правами **учителя**. Необходимо написать фамилию и адрес эл. почты, указанные при регистрации в системе, а также указать наименование школьного предмета и классы, в которых вы преподаете.

### *Запись глобальной группы на курс.*

<span id="page-30-1"></span>Для того, чтобы записать глобальную группу на курс необходимо выбрать из списка категорию, в которой находится необходимый вам курс.

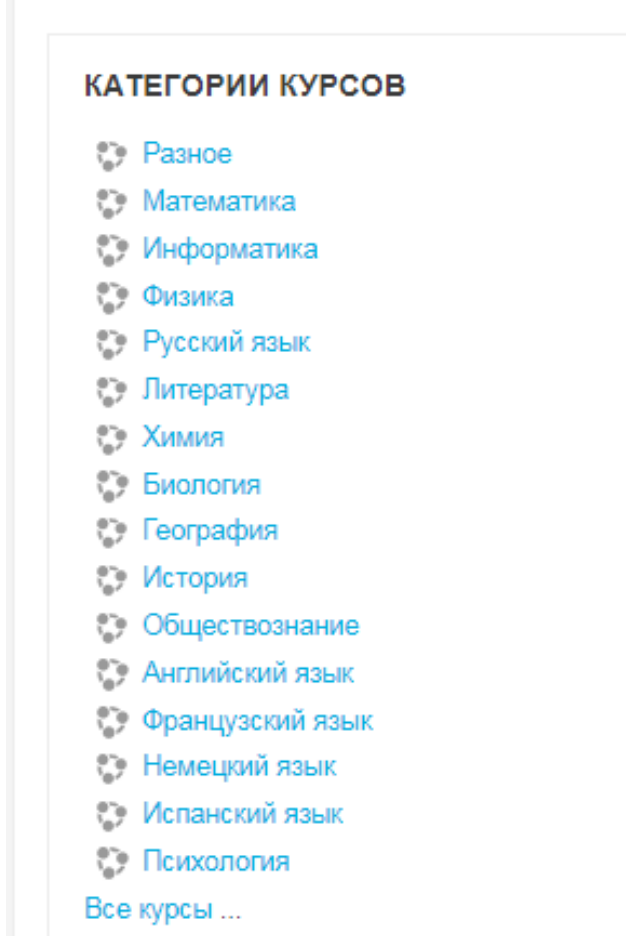

Рассмотрим запись глобальной группы на курс, например, по предмету математика. В каждом категории по предмету, размещены курсы для проведения рубежных диагностик (в подкатегории рубежные диагностики) и курс содержащие контент по предмету. В данном случае этот курс называется «Математика контент».

Открыв категория «Математика» запишем группу на курс «Математика 5 класс полугодие 1». Для этого открываем подкатегорию «Рубежные диагностики»

▶ Рубежные диагностики

**Математика контент** 

• Анализ результатов ОГЭ и ЕГЭ по математике

Открываем курс с необходимой рубежной диагностикой в данном случае «Математика 5 класс полугодие 1»

У Математика 6 класс полугодие 1 С. Математика 5 класс полугодие 2 У. Математика 5 класс полугодие 1

В правом верхнем углу нажимаем на кнопку с изображением шестеренки и в появившемся меню выбираем пункт «Больше…»

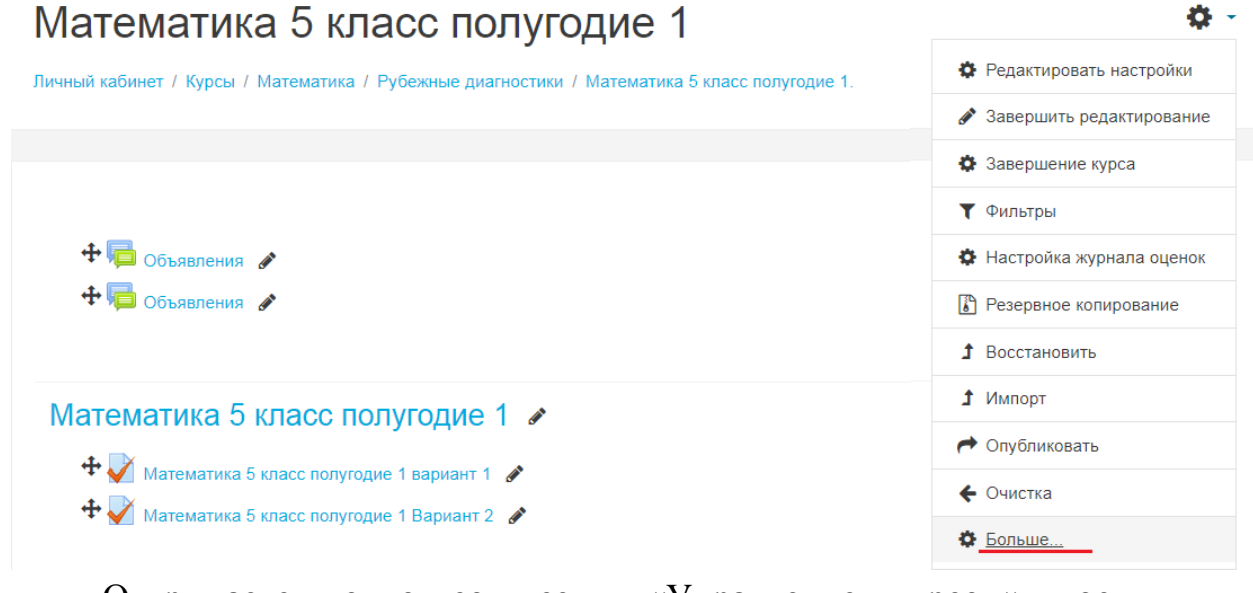

Открывается окно со всеми «Управление курсом» доступными настройками.

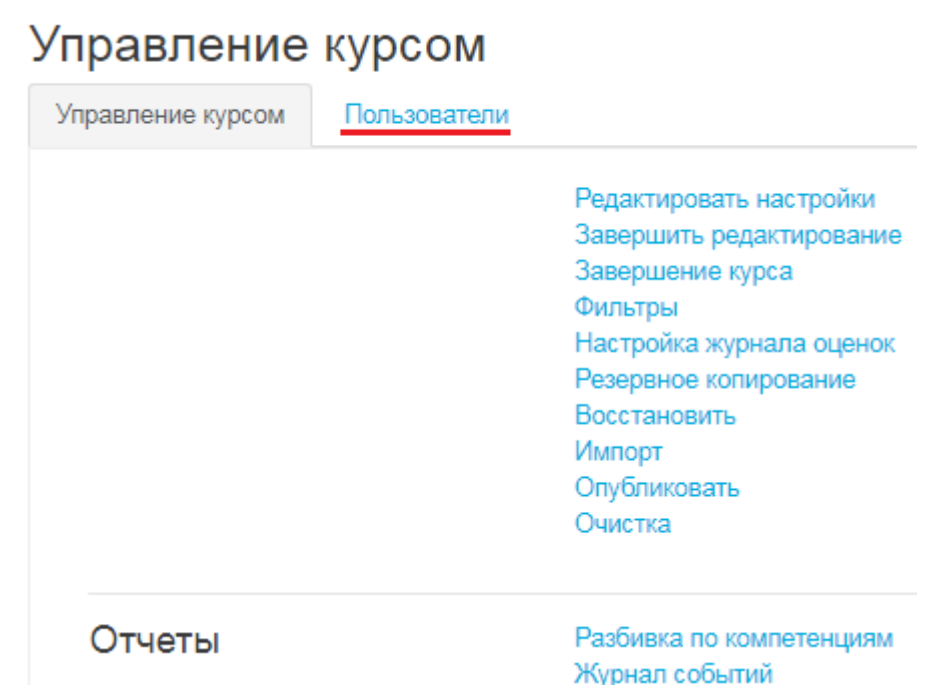

Нажимаем на вкладку «Пользователи».

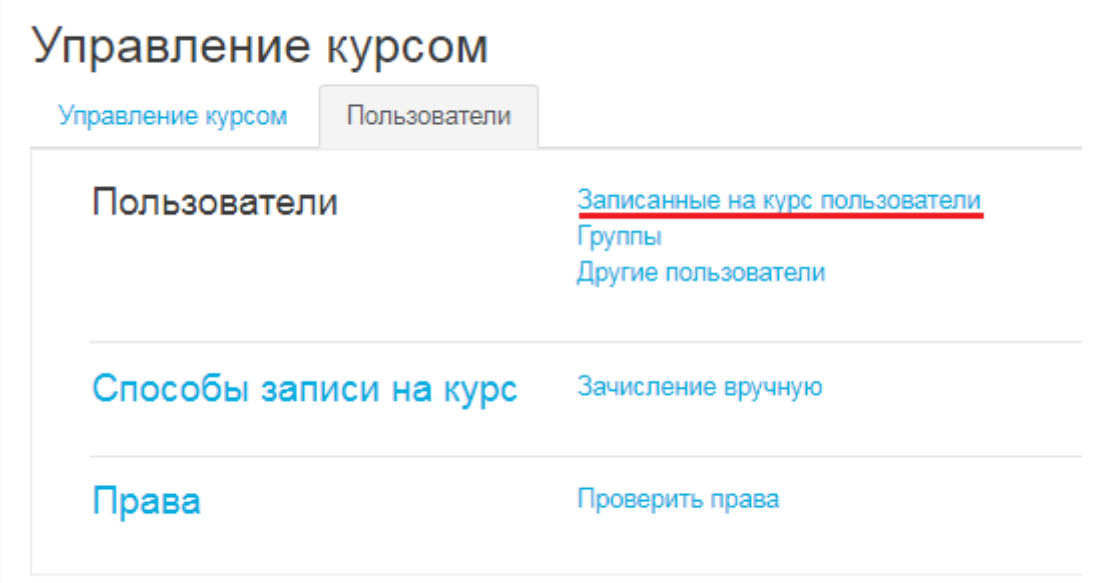

На этой вкладке необходимо перейти по гиперссылке «Записанные на курс пользователи».

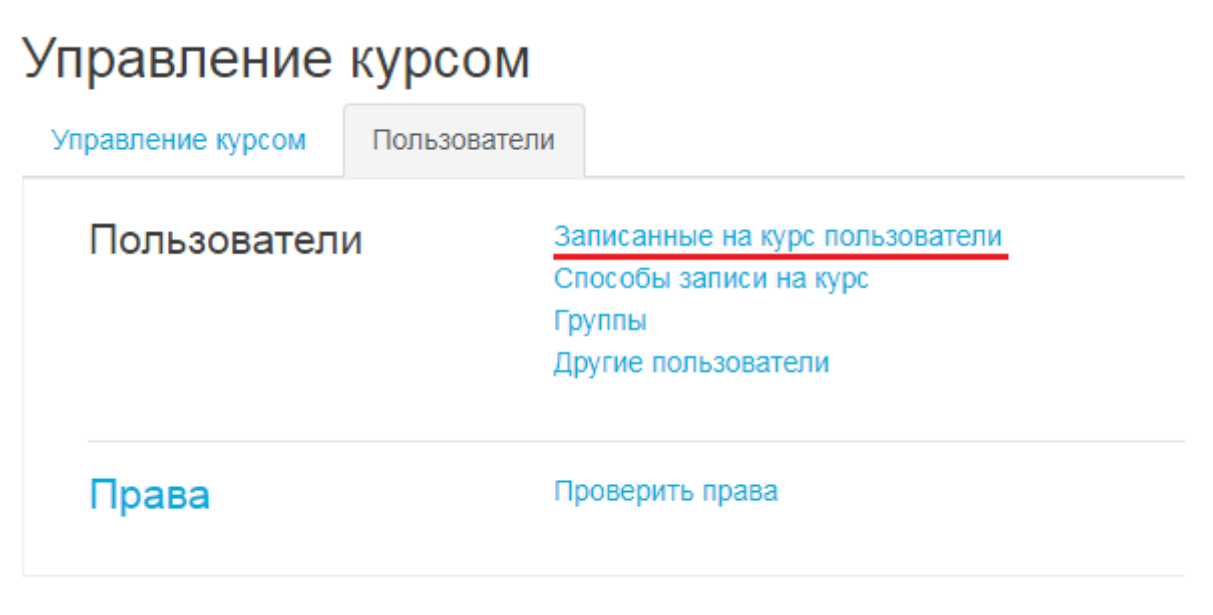

В появившемся окне нажимаем на кнопку «Запись пользователей на курс»

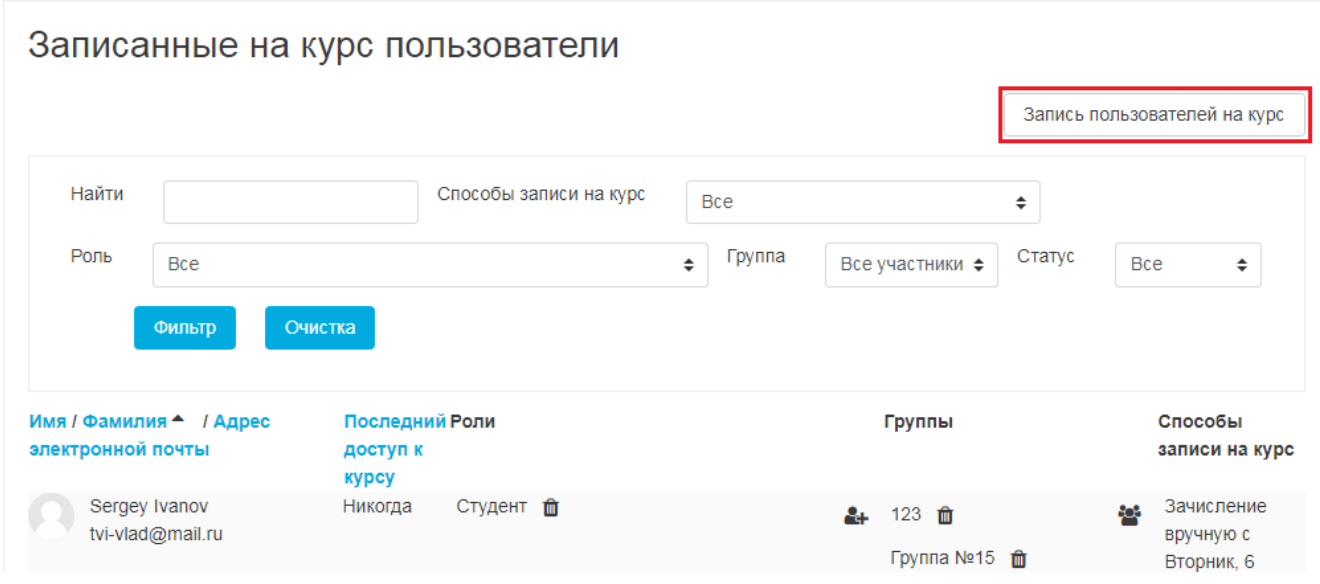

Открывается окно «Записать пользователей на курс».

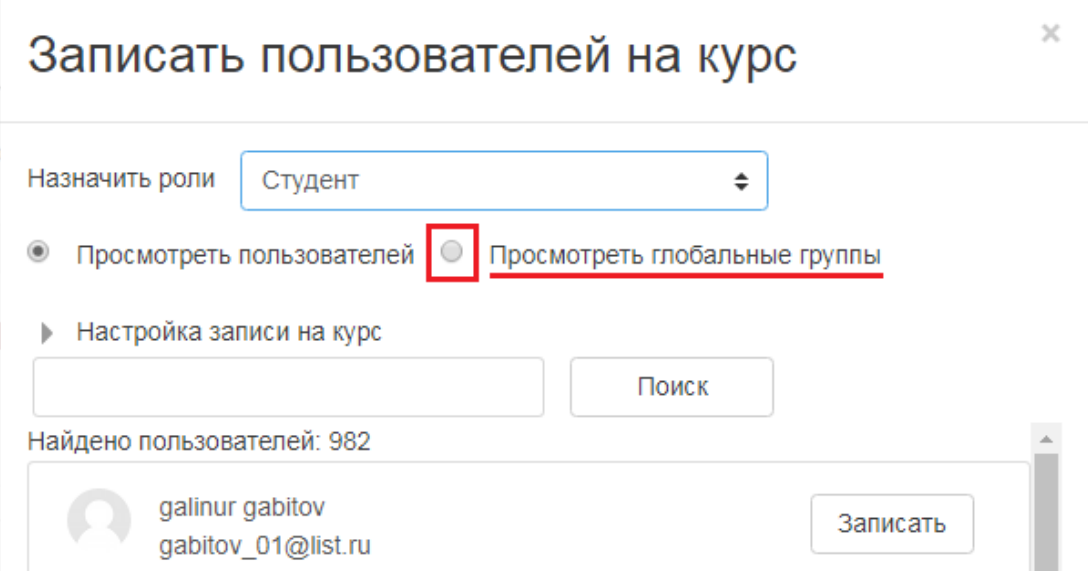

Выбираем пункт «Просмотреть глобальные группы». В окне откроется список глобальных групп незаписанных на данный курс.(см. рис. ниже). В левом столбце отображаются наименования групп. Справа выводятся кнопки с надписью «Записано пользователей: …» и после двоеточия указано количество учеников в группе. Для того чтобы записать учеников из нужной вам группы на курс, достаточно нажать на эту кнопку ( т.е. «Записано пользователей: …»). После чего нажимаем на кнопку «Окончание записи пользователей».

После проведения указанных операций ученики получат доступ ко всему курсу с правами достаточными для обучения. Список всех учеников записанных на этот курс отображается в списке внизу страницы.

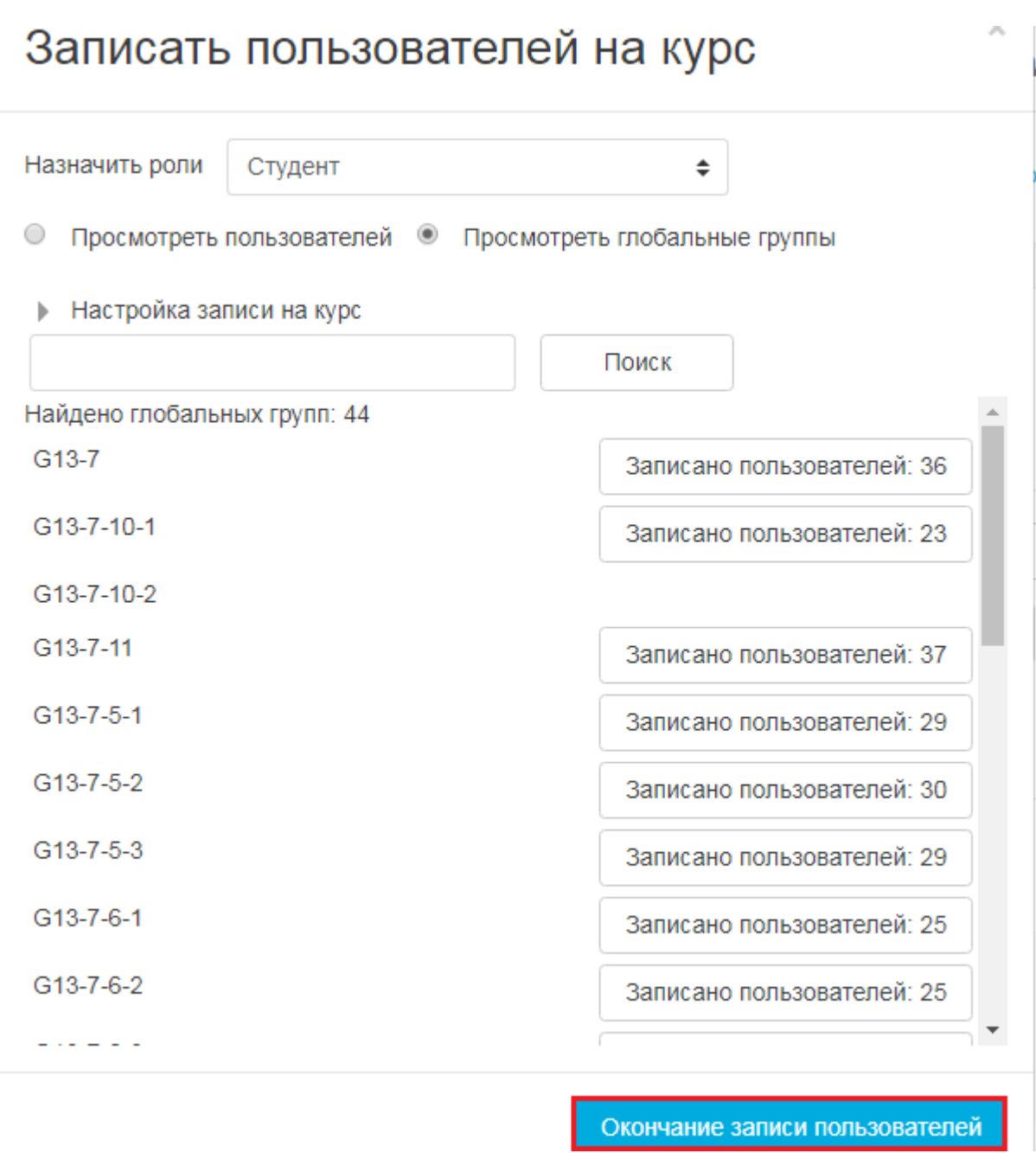

Внимание!!! Записи глобальной группы на курс недостаточно для того, чтобы просматривать результаты диагностик по этой группе. При просмотре результатов отображаться будут все ученики, записанные на этот курс, в т.ч. и из других школ.

Для того, чтобы появилась возможность просматривать результаты по конкретной группе необходимо создать свою группу внутри курса

## *Создание группы внутри курса*

<span id="page-35-0"></span>Для того, чтобы создать группу внутри курса необходимо перейти по ссылке «Группы»

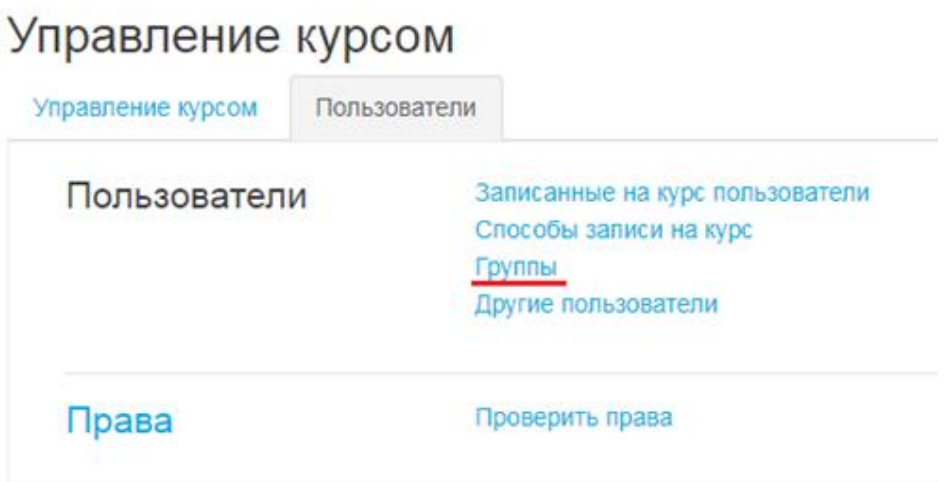

В открывшемся окне отображается список групп курса. При выборе одной из групп в колонке справа отобразится список учеников этой группы. Для создания группы внутри курса из глобальной группы необходимо нажать на кнопку «Автосоздание групп».

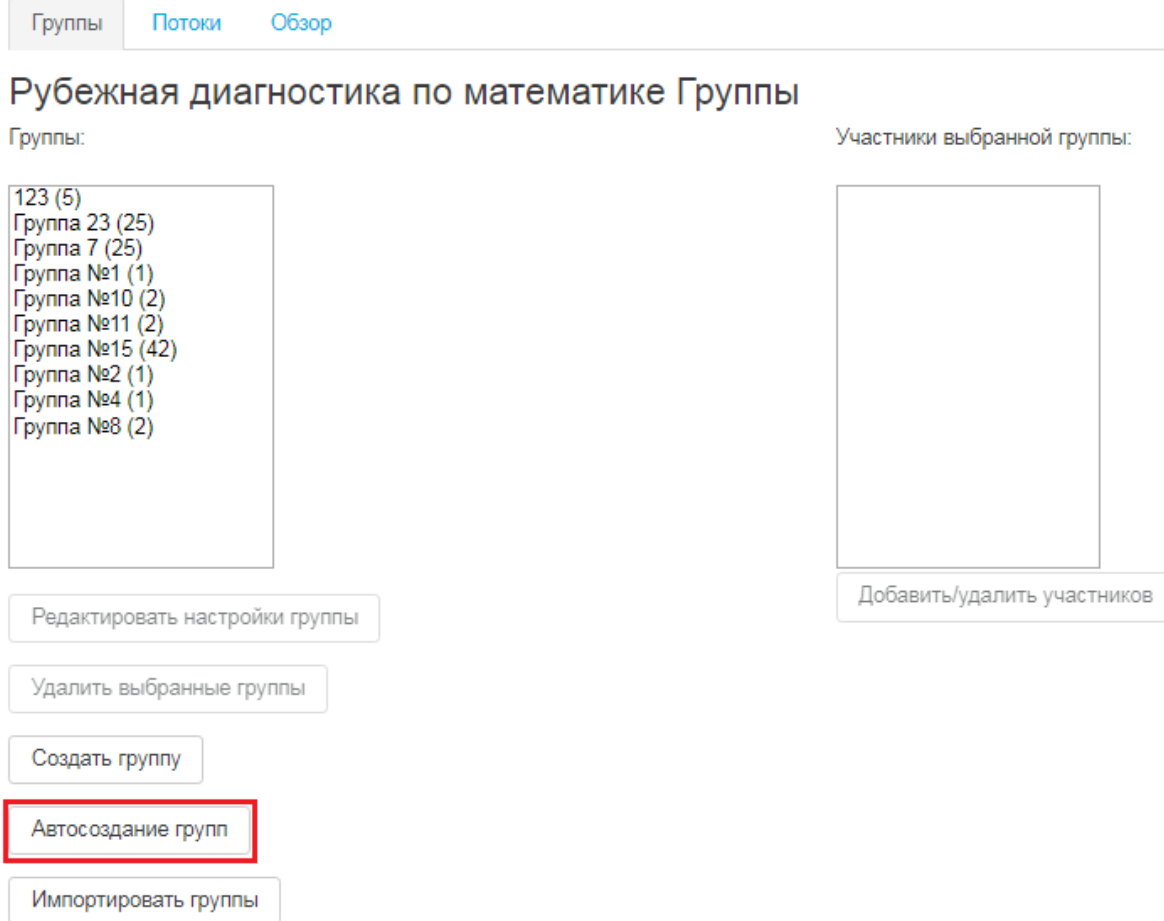

## Автосоздание групп

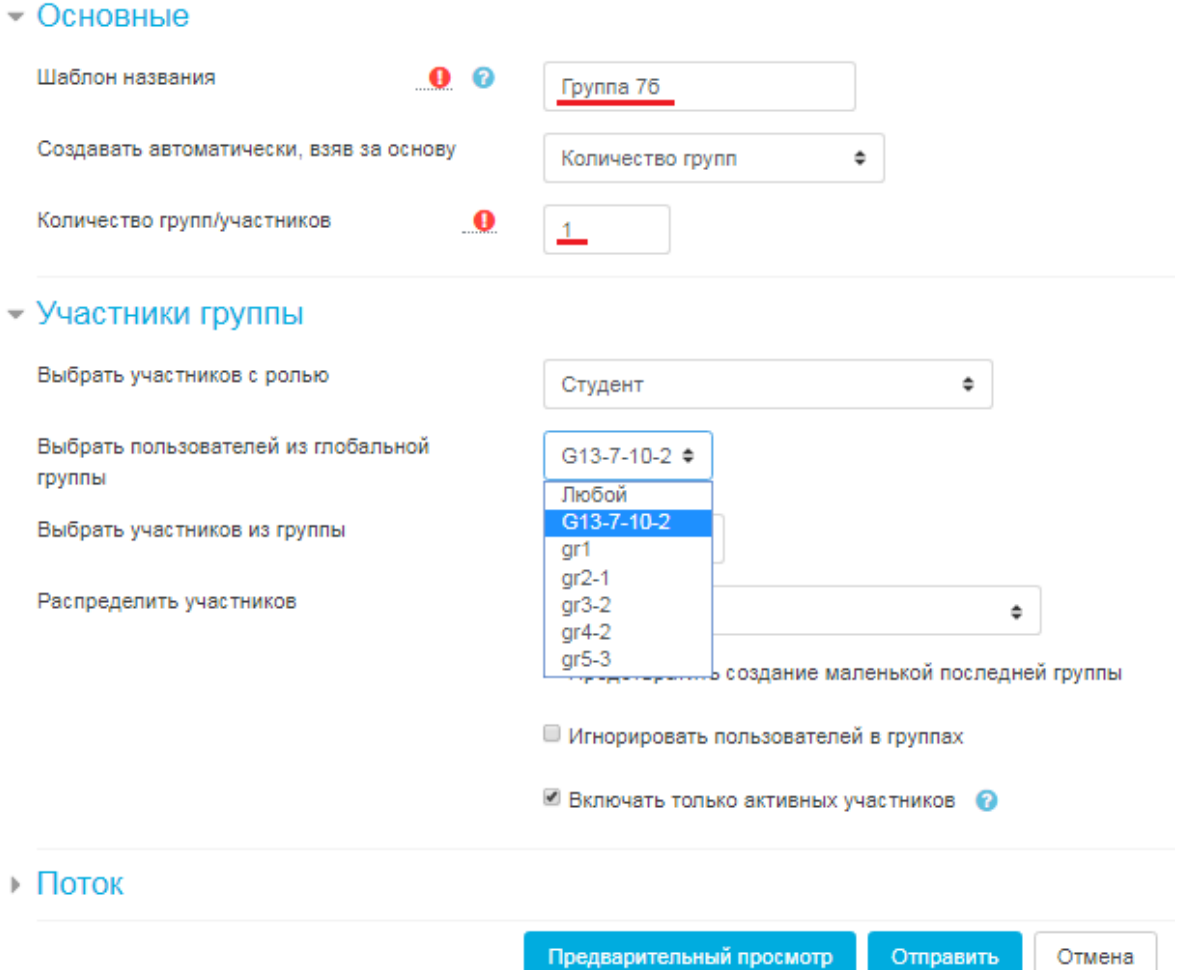

Для создания группы из глобальной группы необходимо сначала задать название группы, затем необходимо указать количество создаваемых групп, как правило – одна. В наименовании группы необходимо указывать дату создания (как минимум год), для избегания путаницы в следующем учебном году. Не старайтесь сильно сократить название группы, так как групп в списке будет очень много и коротки названия будут очень похожи друг на друга. После того как вы записали название группы в выпадающем списке выбираем пользователей из глобальной группы. Внимание!!! Для того чтобы в этом списке отображалась необходимая вам глобальная группа, эта глобальная группа должна быть сначала записана на курс. (см. п. Запись глобальной группы на курс). Если вы все делали правильно и по порядку, то название глобальной группы отобразиться в списке.

Если нажать на клавишу «Предварительный просмотр», отобразиться список фамилий сформированной группы. Для того чтобы завершить создание группы нажмите «Отправить».

После того как будет создана группа внутри курса из глобальной группы, необходимо добавить в эту группу себя (учителя, который будет работать с этой группой). Внимание!!! Если в группу курса не будет добавлен учитель, этому учителю группа не будет доступна.

Для добавления учителя в группу курса необходимо нажать на кнопку «Добавить/удалить участников»

Участники выбранной группы: Группа 7б (24)

Потоки Обзор Группы

### Рубежная диагностика по математике Группы

Группы:

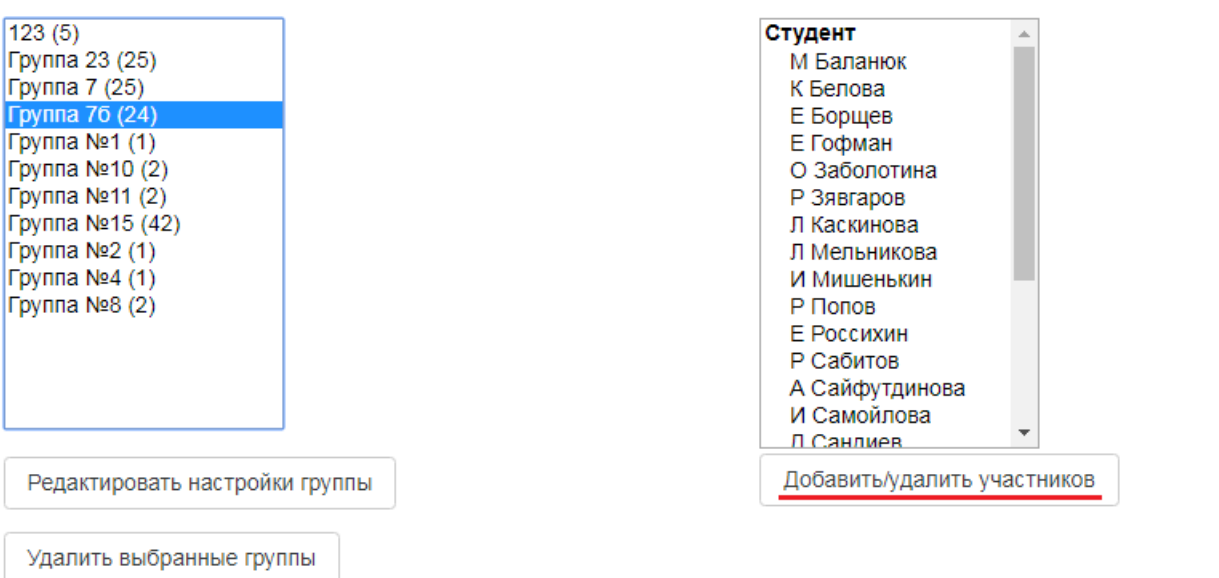

Откроется окно с двумя колонками. В левой колонке отобразится список учеников группы, а в правой все участники, записанные на данный курс (см. рис. ниже). В правой колонке необходимо найти учителя (либо по списку разделе «Несколько ролей», либо введя фамилию или эл .почту в окно поиска ниже колонки). Выделив учителя в списке справа нажмите кнопку «Добавить». Фамилия учителя отобразится в списке слева.

После выполнения этой операции нажмите «назад к группам» для возврата к списку групп.

## Добавить/удалить участников: Группа 7б

Участники группы

#### Возможные участники

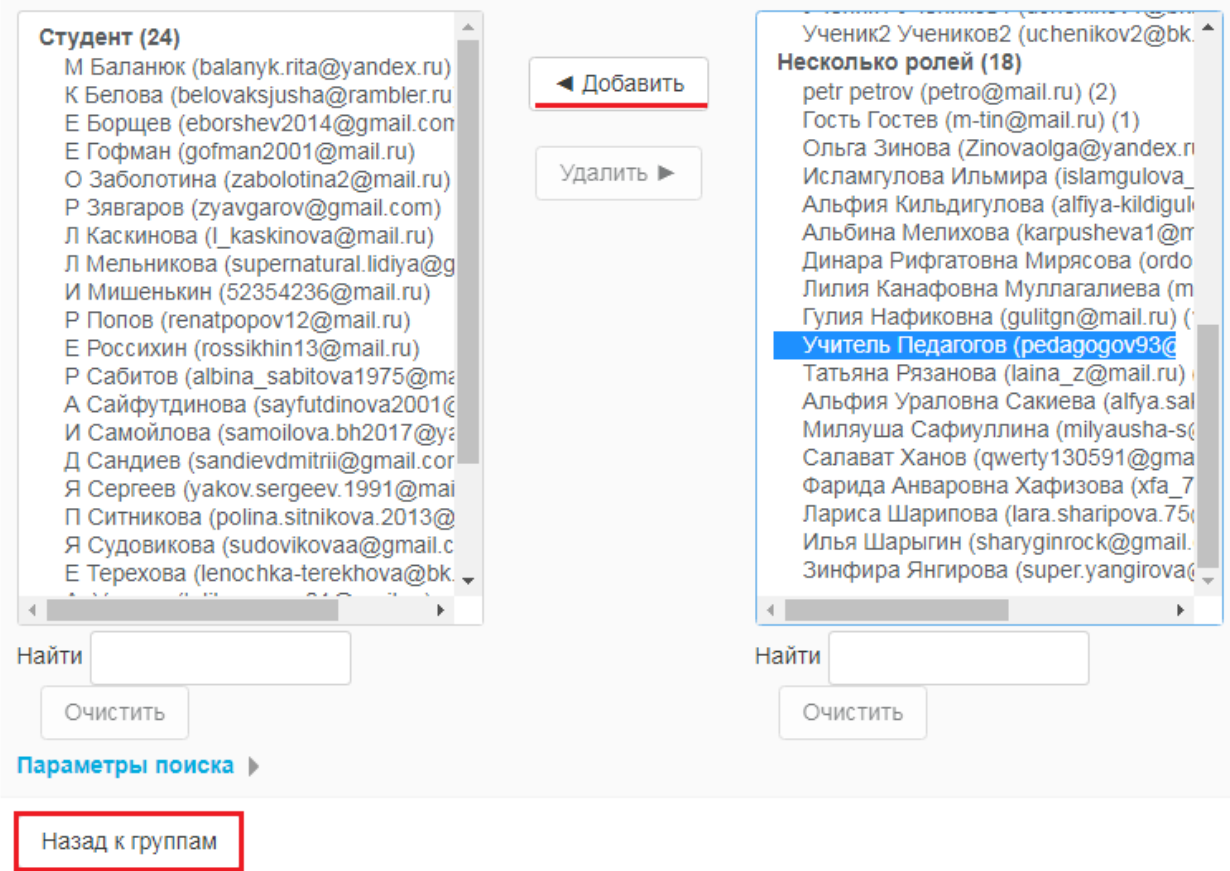

Выполнив описанные выше процедуры для одного из курсов подкатегории «рубежные диагностики». У учеников глобальной группы появится возможность проходить диагностические задания в курсе, в который вы их записали.

Для того чтобы ученикам стали доступны все учебные материалы для обучения, необходимо записать их на курс содержащий учебный контент (например, «Русский язык контент или математика контент»). Запись производится по той же самой схеме. Запись на курс содержащий обучающий контент по предмету, достаточно провести один раз, так как он содержит контент за весь школьный курс.